# **HALLO!**

**SCHÖN, DASS SIE AN UNSEREM ZOOM-VIDEO-TREFFEN TEILNEHMEN**

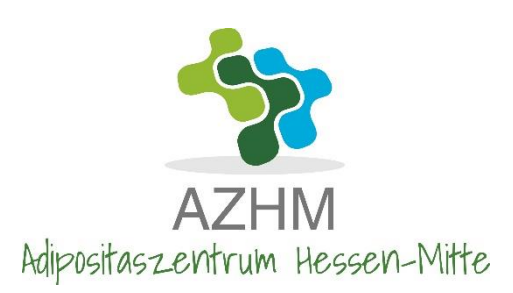

**Treffen:**

Montag \_\_\_\_\_\_\_\_

um 16:30 bis 18:00 Uhr

## **Anmeldung bitte bis Freitag vor dem Termin per e-mail an: kursanmeldung@azhm.de**

## **Sie haben Zoom bisher noch nicht benutzt?**

An einem Zoom Termin teilnehmen ist nicht schwer. Es kann entweder über den Computer oder über das Smartphone teilgenommen werden. Bitte achte Sie darauf, dass Sie diese Anleitung mindesten 5-10 Minuten vor dem Termin durchgehen.

### **Teilnahme**

**❶Sie erhalten einen Einladungs-Link aus dem Adipositaszentrum Hessen-Mitte.** 

**Klicken Sie auf den Zoom-Link, den wir Ihnen geschickt haben oder besuchen Sie [www.zoom.us/download.](http://www.zoom.us/download)**

**❷Die notwendige App wird automatisch heruntergeladen (am PC und auch am Smartphone). Folgen Sie den Anweisungen, um die App zu installieren. Das dauert etwa 2 Minuten.** 

**❸Nun müssen Sie nur noch zur angegebenen Uhrzeit auf den Zoom-Link klicken.**

## **Wichtige Fragen**

#### **Entstehen Kosten bei der Teilnahme an einem Zoom-Treffen ?**

NEIN, -zoom ist für Teilnehmer kostenlos, Sie müssen sich auch nicht registrieren.

#### **Kamerascheu?**

Beim Eintreten in den "Meetingraum" sind Kamera und Ton nicht eigeschaltet, Beiden wird von Ihnen freigegeben (siehe unten) Selbstverständlich können Sie auch ohne Bild und/oder Ton teilnehmen. Fragen können auch im Chat geschrieben werden.

#### **Anonyme Teilnahme?**

Beim Anmelden geben Sie den Namen an, der für alle Teilnehmer sichtbar ist. Wir freuen uns, wenn Sie Ihren echten Nachnamen angeben. Es macht es uns leichter Sie anzusprechen. Selbstverständlich ist dies nicht verpflichtend.

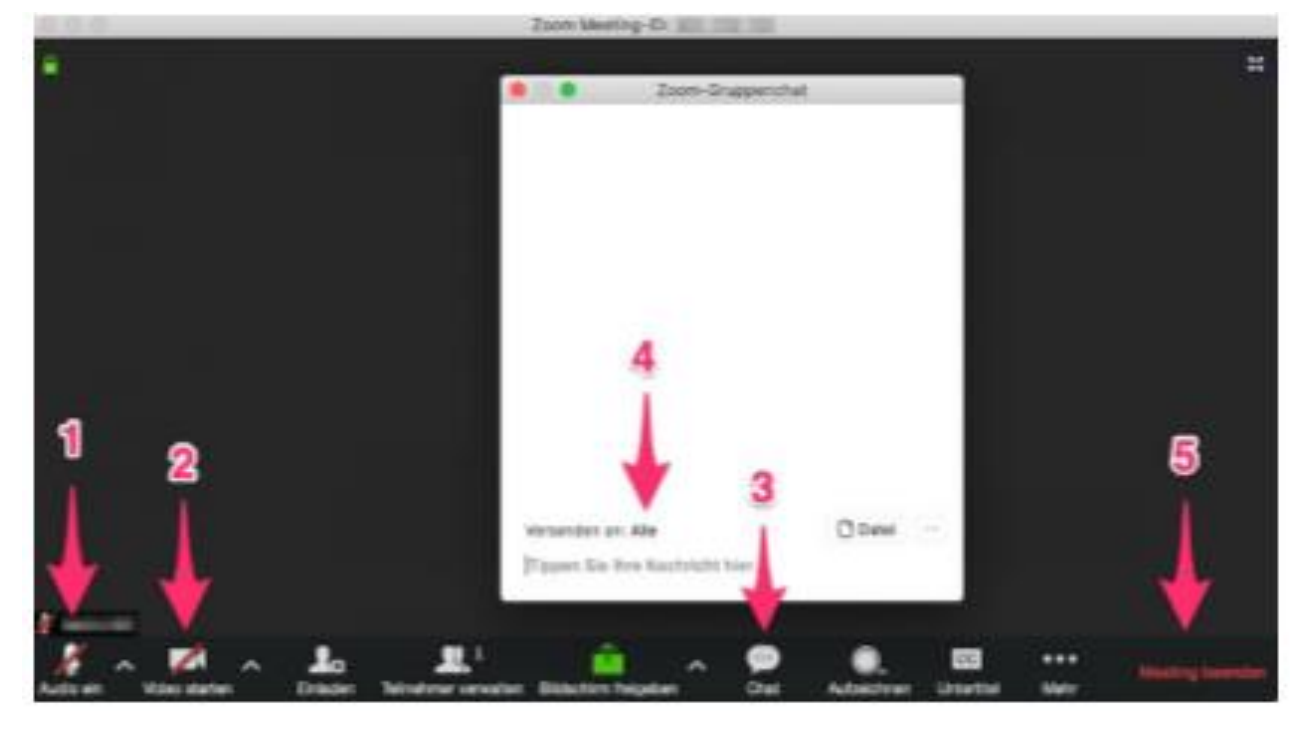

(De-)Aktivieren des Mikrofons

❶ (De-)Aktiviere des Mikrofons❷ (De-)Aktiviere der Kamera (über den Pfeil nach kann eine neue Kamera oder ein neues Mikro gewählt werden 
B Öffnen des Chat **O** Beim "Versenden an" bitte "Alle Teilnehmer" wählen und nicht nur die Diskussionsteilnehmer ❺ Beenden des Meetings oder bei Bedarf neu starten

Quelle: mod. nach<https://www.katrinhill.com/wp-content/uploads/2020/03/Zoom-Anleitung.pdf> 04.06.2020